# 排除 BRI 第 2 层的故障

### 目录

[简介](#page-0-0) [先决条件](#page-0-1) [要求](#page-0-2) [使用的组件](#page-0-3) [规则](#page-1-0) [验证交换类型](#page-1-1) [了解 debug isdn q921 输出](#page-1-2) [识别第二层问题的来源](#page-2-0) [识别指示第二层问题的消息](#page-3-0) [其它故障检修过程](#page-4-0) [相关信息](#page-5-0)

## <span id="page-0-0"></span>简介

进行综合业务数字网络(ISDN)基本速率接口(BRI)的故障排除时,有必要首先确定路由器是否能与电 信公司ISDN交换机正常通信。一旦经过验证,您便能够排除更高级的故障问题,如拨号程序配置、 触发数据流定义、PPP 故障等等。

## <span id="page-0-1"></span>先决条件

#### <span id="page-0-2"></span>要求

本文档的读者应具备以下方面的知识:

• 在对 BRI 第 2 层问题进行故障排除之前,请验证第 1 层是否可以正常工作。如果您需要确定或 者排除第1层故障,参见"使用show isdn status命令排除BRI故障"。

• 在发出 debug 命令之前,请参阅<u>有关 Debug 命令的重要信息</u>。 注意:使用以下命令激活用干调试的毫秒时间戳:

maui-soho-01(config)#**service timestamps debug datetime msec** maui-soho-01(config)#**service timestamps log datetime msec**

### <span id="page-0-3"></span>使用的组件

本文档中的信息基于以下软件和硬件版本。

● Cisco IOS® 软件版本 12.0

本文档中的信息都是基于特定实验室环境中的设备创建的。本文档中使用的所有设备最初均采用原 始(默认)配置。如果您是在真实网络上操作,请确保您在使用任何命令前已经了解其潜在影响。

#### <span id="page-1-0"></span>规则

有关文档规则的详细信息,请参阅 [Cisco 技术提示规则。](http://www.cisco.com/en/US/tech/tk801/tk36/technologies_tech_note09186a0080121ac5.shtml)

### <span id="page-1-1"></span>验证交换类型

使用show isdn status命令检查接口的交换机型号是否正确地配置。下面的示例显示该交换机类型未 配置:

maui-soho-01#**show isdn status \*\*\*\* No Global ISDN Switchtype currently defined \*\*\*\*** ISDN BRI0 interface dsl 0, interface **ISDN Switchtype = none** Layer 1 Status: ACTIVE Layer 2 Status: Layer 2 NOT Activated *!-- An invalid switch type can be displayed as a Layer 1 or Layer 2 problem.* Layer 3 Status: 0 Active Layer 3 Call(s) Activated dsl 0 CCBs = 0 The Free Channel Mask: 0x80000003 Total Allocated ISDN CCBs = 0

如果交换机型号没有配置或配置不正确,将它配置在接口上。

**提示:**Telco应明确指示需要配置的交换机类型。有时(特别是在北美),电信公司可能指示交换类型 为"自定义"或"国产"。 在这种情况下,请遵循以下指导原则来确定交换机类型配置:

- 自定义:如果Telco指示其交换机类型为Custom,则将路由器上的交换机类型配置为basic-5ess(对于5ess交换机的BRI)、primary-5ess(对于5ess的PRI)、basic-dms(对于DMS交 换机的BRI)或primary-dms(对于DMS的PRI)。
- 全国:符合 BRI 的 NI-1 标准和 PRI 的 NI-2 标准的交换机类型。如果电信公司指明交换机类型为 national,则 Cisco 路由器配置应为 basic-ni (对于 BRI)或 primary-ni(对于 PRI)。

注意:对于最高11.2的Cisco IOS软件版本,配置的ISDN交换机类型是全局命令(这意味着您不能在 IOS 11.2及更早版本的Cisco机箱中使用BRI和主速率接口(PRI)卡)。 在 Cisco IOS 11.3T 或更高版 本中,支持单个 Cisco IOS 机箱中存在多种交换类型。

与您的Telco联系确定您的交换机是什么型号,然后使用isdn switch-type命令在路由器上配置(如下 所示):

maui-soho-01#**configure terminal** Enter configuration commands, one per line. End with CNTL/Z. maui-soho-01(config)#**isdn switch-type basic-5ess** maui-soho-01(config)#exit

### <span id="page-1-2"></span><u>了解 debug isdn q921 输出</u>

在以下指定的每个步骤之后,使用show isdn status命令检查BRI第一层和第二层是否打开。

1. 打开debug isdn q921,跟随从路由器传输到电信公司ISDN交换机的消息。

#### 然后应该使用 clear interface bri number 重置 BRI 接口。这会强制路由器与电信公司 ISDN 交 2. 换机重新协商第 2 层信息。下面显示成功的第 2 层协商示例:

```
maui-soho-01#undebug all
All possible debugging has been turned off
maui-soho-01#debug isdn q921
ISDN Q921 packets debugging is on
maui-soho-01#show debug
TSDN:
ISDN Q921 packets debugging is on
ISDN Q921 packets debug DSLs. (On/Off/No DSL:1/0/-)
DSL 0 --> 1
1 -...
...
maui-soho-01#clear interface bri 0
maui-soho-01#
*Mar 1 00:03:46.976: ISDN BR0: TX -> IDREQ ri = 29609 ai = 127
! -- IDREQ: Identity Request transmitted (Tx)to the ISDN switch requesting a ! -- Terminal
Endpoint Identifier (TEI) ! -- Action Indicator, AI = 127 indicates that the ISDN switch can
assign any ! -- TEI value available *Mar 1 00:03:47.000: ISDN BR0: RX <- IDASSN RI = 29609 AI =
96
! -- IDASSN: Identity Assigned message Received(Rx) with the TEI value(96) ! -- assigned by the
ISDN switch *Mar 1 00:03:47.016: ISDN BR0: TX -> SABMEp sapi = 0 tei = 96 ! -- Request the
connection be put in Multiple Frame Established State *Mar 1 00:03:47.036: ISDN BR0: RX <- UAf
sapi = 0 tei = 96 ! -- Unnumbered Acknowledgment(UA) of the SABME message ! -- Layer 2 is now
Multiple Frame Established *Mar 1 00:03:47.040: %ISDN-6-LAYER2UP: Layer 2 for Interface BR0, TEI
96
   changed to up
*Mar 1\ 00:04:07.340: ISDN BR0: RX <- INFOc sapi = 0 tei = 96 ns = 0 nr = 0
  i = 0x08007B3201C3*Mar 1 00:04:07.352: ISDN BR0: TX -> RRr sapi = 0 tei = 96 NR = 1
! -- RRr Service Access Point Identifier (sapi=0) indicates data link services ! -- are provided
to a network Layer.
```
有关debug isdn q921<mark>以及如何解</mark>码第2层协商序列的详细信息,请参阅**debug命**[令参考。](http://www.cisco.com/en/US/docs/ios/12_1/debug/command/reference/121debug.html)还可以使 用 [debug isdn event 获取更多调试信息。](http://www.cisco.com/en/US/docs/ios/12_1/debug/command/reference/121debug.html)

对于正常运行的电路(第2层是确定的多个帧),您应该定期交换路由器和ISDN交换机之间的消息 RRp sapi= 0和RRf sapi = 0, 指示链路是UP。Receiver Ready poll(RRp)和Receiver Ready final(RRf)SAPI消息之间的时间间隔通常为10秒或30秒。下面显示以 30 秒为间隔显示消息的示例:

\*Mar 1 01:33:**48**.559: ISDN BR0: **TX -> RRp sapi = 0** tei = 96 NR = 0 \*Mar 1 01:33:**48**.579: ISDN BR0: **RX <- RRf sapi = 0** tei = 96 NR = 0 \*Mar 1 01:34:**18**.347: ISDN BR0: **TX -> RRp sapi = 0** tei = 96 NR = 0 \*Mar 1 01:34:**18**.367: ISDN BR0: **RX <- RRf sapi = 0** tei = 96 NR = 0

#### <span id="page-2-0"></span>识别第二层问题的来源

第 2 层问题通常无法在客户站点上纠正。然而,第2层调试(或调试的解释)可以提供给电信公司,以 作参考。debug isdn q921命令输出为在ISDN交换机和路由器之间的发生的第2层执行提供详细信息 。

注意消息的方向。调试指示消息是由路由器生成(由TX ->指示)还是由路由器接收(由RX < — 指 示)。 在下面的示例中,第一条信息(IDREQ)由路由器发送,第二条信息(IDASSN)则从ISDN交换

\*Mar 1 00:03:46.976: ISDN BR0: **TX -> IDREQ** RI = 29609 AI = 127 \*Mar 1 00:03:47.000: ISDN BR0: **RX <- IDASSN** RI = 29609 AI = 96 遵守特定消息和回应指令,您能够识别问题来源。例如,如果电信公司ISDN交换机意外发送了第二 层断开命令,路由器也将重新启动第二层。这表明问题出在电信公司 ISDN 交换机上。

### <span id="page-3-0"></span>识别指示第二层问题的消息

路由器和 ISDN 交换机传输并且接收许多第 2 层消息。大多数消息是正常消息,用于确认正常运行 。然而,一些消息可能表明存在第 2 层问题。虽然偶然重置可能不影响服务,如果您遵守第2层不 稳定性的延长期限,您应该仔细查看电路。

下表列出了表明存在问题的 debug isdn q921 第 2 层消息:

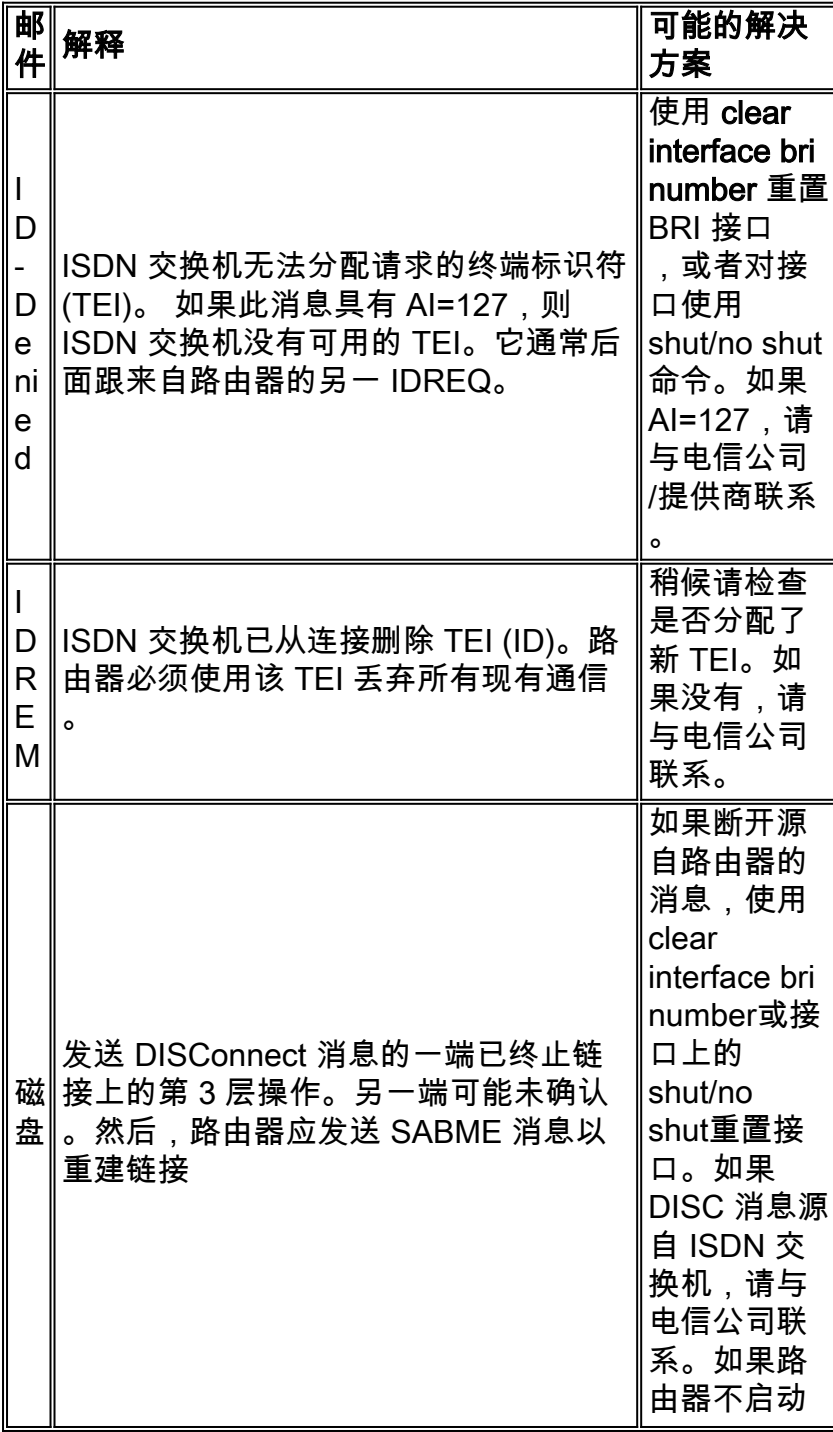

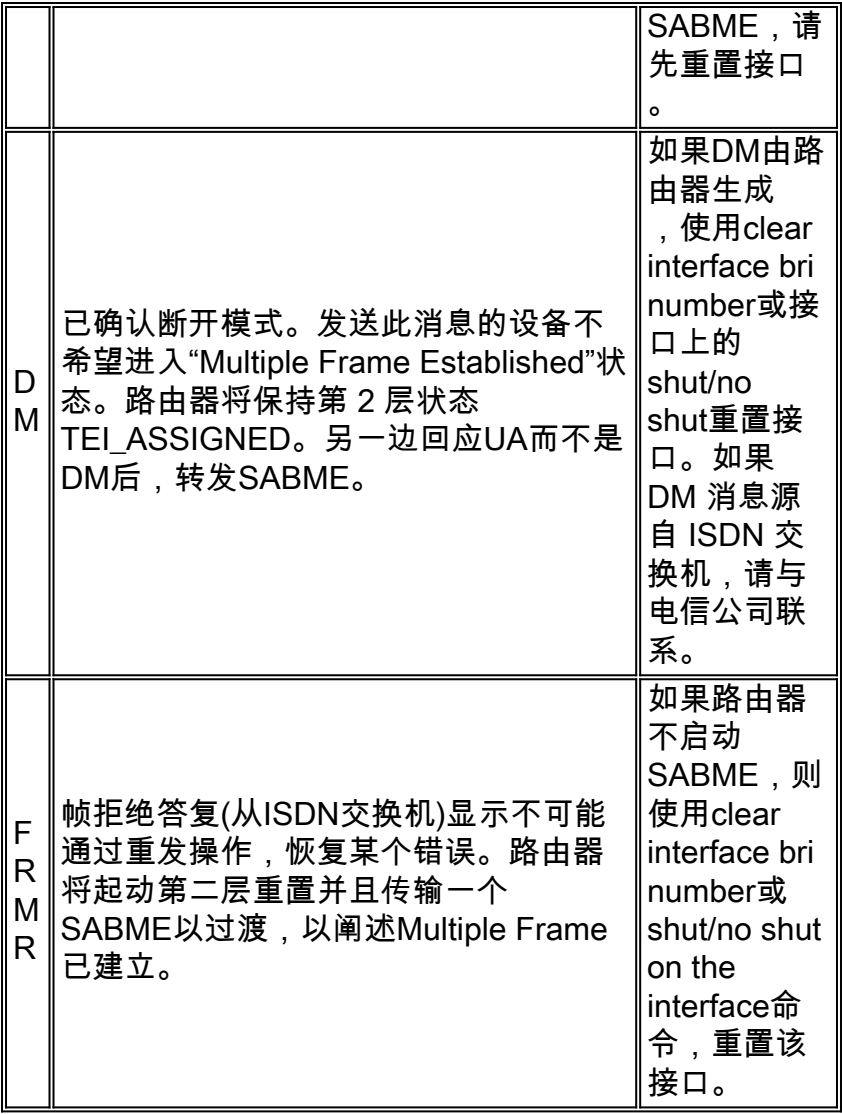

下表显示收到的 DISC 消息示例:

Jan 30 10:50:18.523: ISDN BR1/0: RX <- RRf sapi = 0 tei = 71 NR = 0 Jan 30 10:50:23.379: ISDN BR1/0: **RX <- DISCp** sapi = 0 tei = 71 Jan 30 10:50:23.379: %ISDN-6-Layer2DOWN: Layer 2 for Interface BR1/0,TEI 71 changed to down Jan 30 10:50:23.383: ISDN BR1/0: TX -> UAf sapi = 0 tei = 71

### <span id="page-4-0"></span>其它故障检修过程

下面是用于故障排除的一些其他步骤:

1. 如果您发现路由器正在发送ISDN Q.921 IDREQ,但没有收到ISDN交换机的答复,则检查 SPID配置是否适当,向电信公司验证SPID。如有需要,让电信公司追踪SPID。示例如下所示 :

19:27:31: TX -> **IDREQ** RI = 19354 AI = 127 dsl = 0 19:27:33: TX -> **IDREQ** RI = 1339 AI = 127 dsl = 0 19:27:35: TX -> **IDREQ** RI = 22764 AI = 127 dsl = 0 19:27:37: TX -> **IDREQ** RI = 59309 AI = 127 dsl = 0

观察每个IDREQ都有AI = 127,请求ISDN交换机可以分配任何可用的TEI值。

通常,路由器在启动期间由 ISDN 交换机分配 TEI。然而有时(特别在欧洲)当没有被激活的呼 2. 叫时,交换机可能取消第1层或第2层。在这种情况,有必要在BRI接口之下配置isdn teinegotiation first-call,这样发送或接收第一次ISDN呼叫时,会出现TEI协商。通常,此设置可 用于欧洲的ISDN服务项目,能够启动TEI协商的dms100交换机连接。 maui-soho-01(config)#**interface bri 0** maui-soho-01(config-if)#**isdn tei-negotiation first-call**

在这种情况下,您可能必须开始拨出或收到呼叫请求,使TEI协商发生。对于拨出,请确保您 的 DDR 配置正确。

- 3. 重新加载路由器。
- 如果您已经执行了上述所有程序但还是不能适当建立第1层和第2层,联系电信公司,寻求故障 4. 排除的进一步帮助。

## <span id="page-5-0"></span>相关信息

- [使用 show isdn status 命令用于 BRI 故障排除](http://www.cisco.com/warp/customer/129/bri_sh_isdn_stat.html?referring_site=bodynav)
- [ISDN BRI SPID 故障排除](http://www.cisco.com/warp/customer/129/bri_invalid_spid.html?referring_site=bodynav)
- [拨号技术:故障排除技术](http://www.cisco.com/warp/customer/112/chapter17.htm?referring_site=bodynav)
- [技术支持 Cisco Systems](http://www.cisco.com/cisco/web/support/index.html?referring_site=bodynav)